#### **CORSO DI LAUREA IN SCIENZE DELL'EDUCAZIONE E DELLA FORMAZIONE A.A. 2021/2022**

#### **LE PROCEDURE AMMINISTRATIVE DEL TIROCINIO**

**a cura della Segreteria Didattica**

#### **TIROCINI SEF** DALL'A.A. 2018/2019

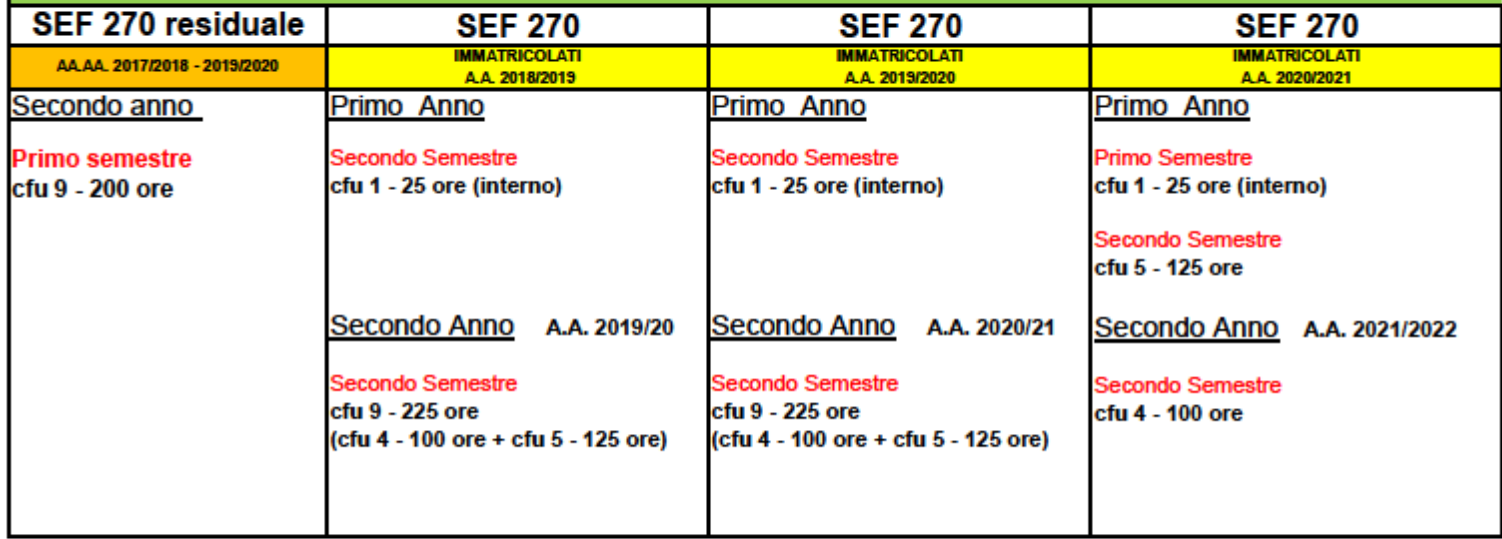

## **OBIETTIVI FORMATIVI**

Il CdL in SEF dell'Università degli Studi di Bari Aldo Moro forma:

- educatori professionali socio-pedagogici (legge 205/2017)
- educatori per l'asilo nido (D.L. 65/2017)

**Il tirocinio si effettua in entrambe le tipologie di figure professionali**

# **TIPOLOGIE DI TIROCINIO**

- TIROCINIO INTERNO 1 CFU (propedeutico)
- TIROCINIO ESTERNO
	- IN SERVIZI EDUCATIVI 5 CFU
	- IN ASILI NIDO 4 CFU

#### **TIROCINIO INTERNO 1 CFU**

- incontro obbligatorio unico al primo semestre del primo anno con il team del tirocinio per illustrare la struttura, le funzioni e gli obiettivi del tirocinio
- redazione del Bilancio di Competenza
- verbalizzazione

## **TIROCINIO ESTERNO 9 CFU**

- Iscritti al **primo** anno 21/22 5 cfu da verbalizzare
- Iscritti al **secondo** anno 21/22 4 cfu da verbalizzare

• Iscritti al **terzo** anno 21/22 4+5 cfu da verbalizzare insieme (9 cfu)

#### **COME SI ACQUISISCONO I CFU DEL TIROCINIO**

- Incontro di tirocinio interno da verbalizzare
- Attività sul campo (tirocinio esterno) da verbalizzare
- Riconoscimento Credito Sostitutivo di Tirocinio (i cfu si acquisiscono tramite registrazione della delibera del Consiglio di CdS, a cura della Segreteria Studenti)

# **ATTIVITA' SUL CAMPO (tirocinio esterno)**

- Il tirocinio si svolge in enti convenzionati con l'Università con copertura assicurativa a carico della stessa.
- Le convenzioni si stipulano su un portale denominato PORTIAMO VALORE ([www.portiamovalore.uniba.it](http://www.portiamovalore.uniba.it/)) su cui gli enti si registrano per poter poi creare i progetti formativi dei tirocinanti.

#### **PIATTAFORMA PORTIAMO VALORE**

- La piattaforma PORTIAMO VALORE è gestita dalla Segreteria Didattica ed è fruibile da:
- 1. gli Enti, per stipulare la convenzione e creare i progetti formativi, previa registrazione
- 2. gli Studenti, per visionare gli enti convenzionati e vidimare il progetto formativo

# **LINEE GUIDA PER INIZIARE IL TIROCINIO**

- Visionare l'elenco degli enti convenzionati pubblicato sul sito (in formato cartaceo e su piattaforma P.V.) o consultare la piattaforma Portiamo Valore
- Inviare in Segreteria Didattica l'anagrafica studente con la scelta dell'ente
- Attendere la predisposizione dell'elenco delle assegnazioni da parte della Segreteria Didattica
- Dopo aver visionato l'elenco delle assegnazioni, scaricare dal sito il progetto formativo (se l'ente è convenzionato in formato cartaceo) o crearlo, insieme all'ente assegnato, sulla piattaforma P.V.
- Compilare il Progetto Formativo cartaceo, sottoscriverlo e rinviarlo in Segreteria Didattica per la controfirma del Direttore del Dipartimento o attendere la controfirma del Progetto sulla piattaforma Portiamo Valore
- Scaricare dal sito il questionario studente e il questionario tutor aziendale da restituire compilati al tutor didattico alla fine del tirocinio insieme ai documenti di fine tirocinio
- Ritirare dalla Segreteria Didattica il Progetto Formativo firmato, il Diario delle Presenze e l'elenco dei documenti da presentare alla fine del tirocinio al tutor didattico assegnato (se il progetto è online, ritirare solo il Diario delle Presenze e l'elenco dei documenti di fine tirocinio)
- Iniziare il tirocinio nelle date indicate sul progetto formativo (ogni variazione al progetto deve essere tempestivamente comunicata in Segreteria Didattica)
- Alla fine del tirocinio, consegnare in Segreteria Didattica la lettera di fine tirocinio e al tutor didattico tutti i documenti del tirocinio
- Verbalizzare il tirocinio con la certificazione rilasciata al termine del tirocinio dal tutor didattico (gli iscritti al terzo anno verbalizzeranno i due tirocini insieme, mentre gli iscritti al primo e secondo anno, verbalizzeranno i due tirocini separatamente)

**PRIMA DI INIZIARE IL TIROCINIO CONTATTARE IL TUTOR DIDATTICO ASSEGNATO DALLA SEGRETERIA DIDATTICA** 

# **NUOVE CONVENZIONI**

- GLI STUDENTI SONO INVITATI A PROMUOVERE NUOVE CONVENZIONI CON ENTI NON PRESENTI NEGLI ELENCHI PURCHE' SVOLGANO ATTIVITA' CONGRUENTI CON GLI OBIETTIVI FORMATIVI DEL CORSO DI STUDI
- I NUOVI ENTI DA CONVENZIONARE DEVONO REGISTRARSI SULLA PIATTAFORMA PORTIAMO VALORE ([www.portiamovalore.uniba.it](http://www.portiamovalore.uniba.it/)) E CONTESTUALMENTE INVIARE ALLA SEGRETERIA DIDATTICA LA SCHEDA ANAGRAFICA ENTE, DA SCARICARE DAL SITO AL SEGUENTE LINK https://www.uniba.it/corsi/scienze-educazione[formazione/tirocinio/scheda-generica-accreditamento](https://www.uniba.it/corsi/scienze-educazione-formazione/tirocinio/scheda-generica-accreditamento-ente-lettera.doc/view)ente-lettera.doc/view

#### **RICONOSCIMENTO CREDITO SOSTITUTIVO DI TIROCINIO**

- Gli studenti che lavorano con contratto a tempo determinato o indeterminato o che abbiano svolto il Servizio Civile o un'attività di volontariato congruenti, svolti entro gli ultimi tre anni, possono richiederne il riconoscimento ai fini del tirocinio nelle modalità esplicitate nella sezione RICONOSCIMENTO CREDITO SOSTITUTIVO DI TIROCINIO, pubblicato sulla pagina web del tirocinio di SEF.
- A seconda dell'esperienza fatta e dei crediti da acquisire, bisogna scaricare il Modulo A o B, allegare i documenti richiesti, citati sul modulo, e consegnare il tutto alla Segreteria Didattica nelle finestre temporali di ottobre, febbraio e maggio, così come riportato sulle "Linee Guida al Riconoscimento del Credito Sostitutivo di Tirocinio".